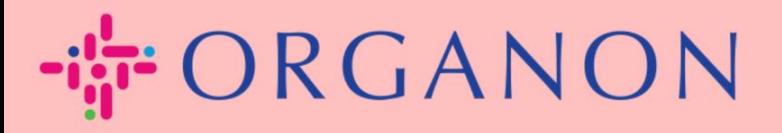

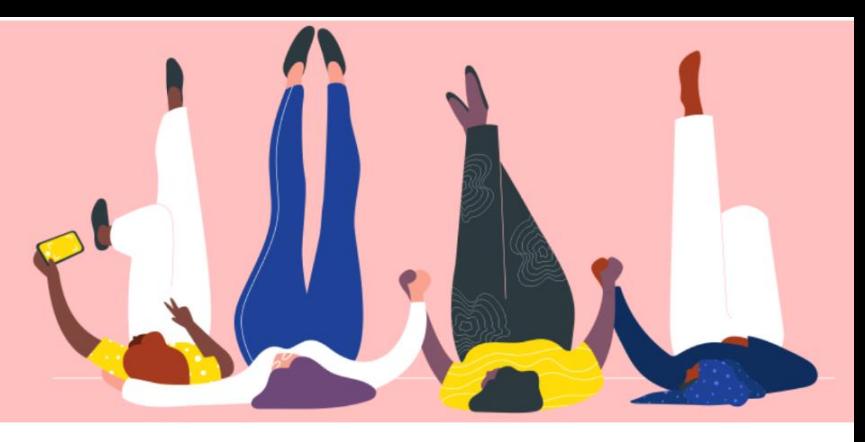

# **MENAMBAHKAN USER BARU KE PORTAL COUPE SUPPLIER**

**Petunjuk Proses**

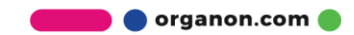

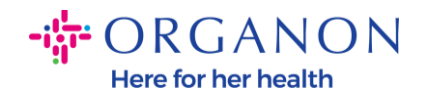

## **Cara Menambahkan User ke Portal Coupa Supplier**

**1.** Masuk ke Portal Coupa Supplier dengan **Email** dan **Password**

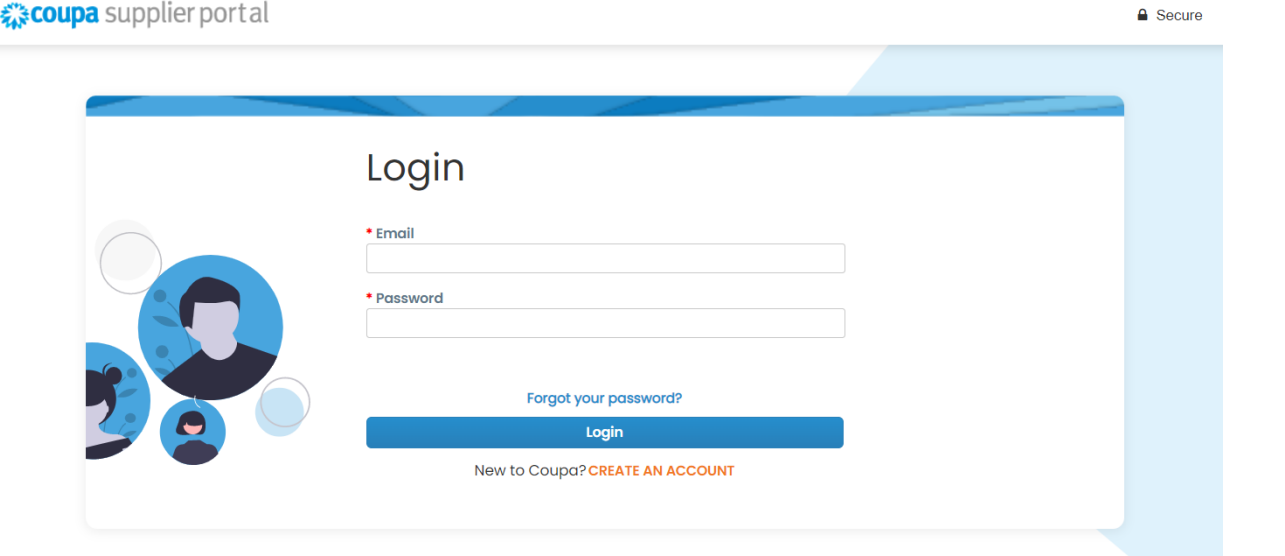

## **2.** Klik pada tombol **Setup**

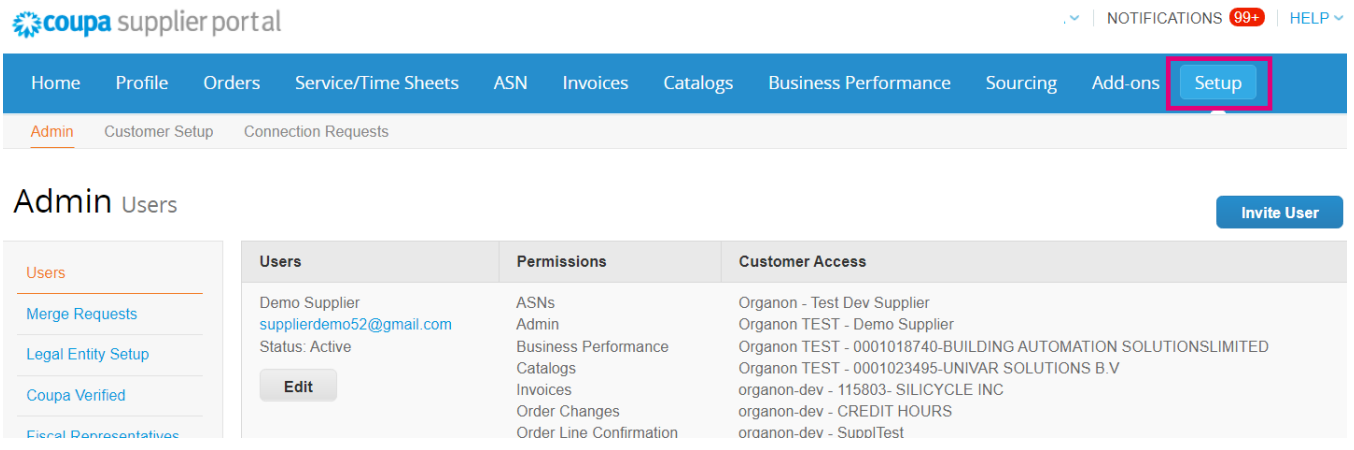

**3.** Arahkan ke bagian **Admin** lalu pilih opsi **Users** pada menu dan klik **Invite User**

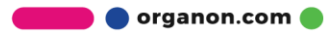

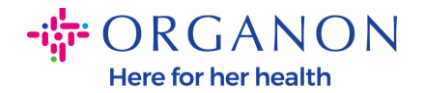

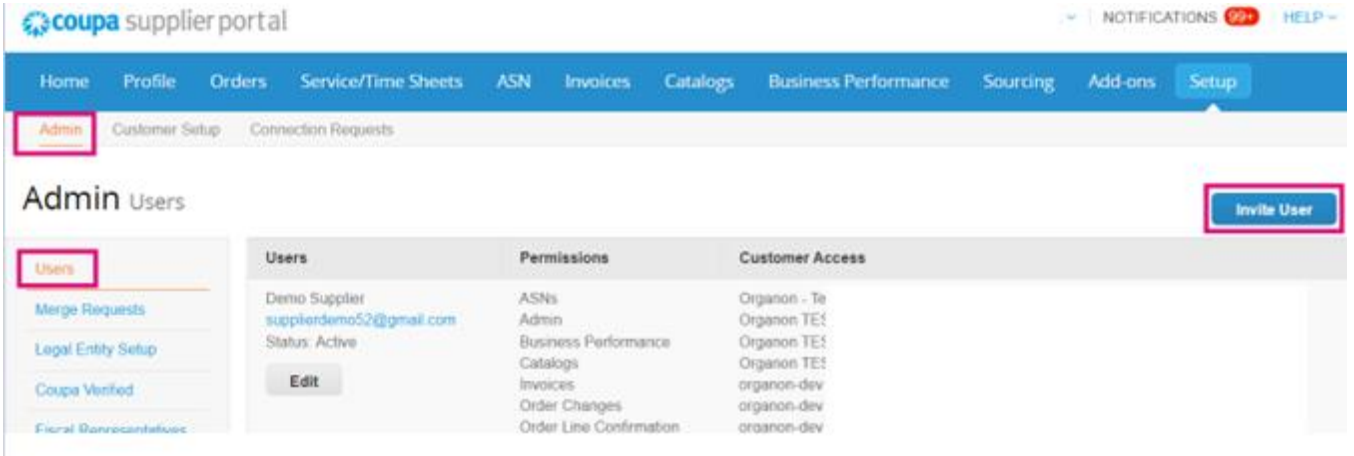

**4.** Masukkan Informasi kontak user: **First Name (Nama Depan)**, **Last Name (Nama Belakang)** dan **Email**

## **Invite User**

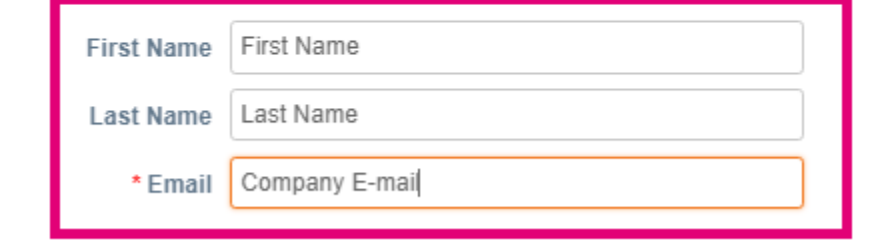

**5.** Pilih/batalkan pilihan **Permissions** mereka

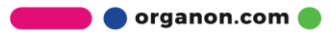

 $\asymp$ 

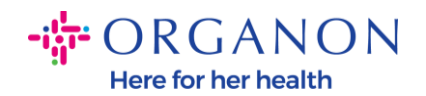

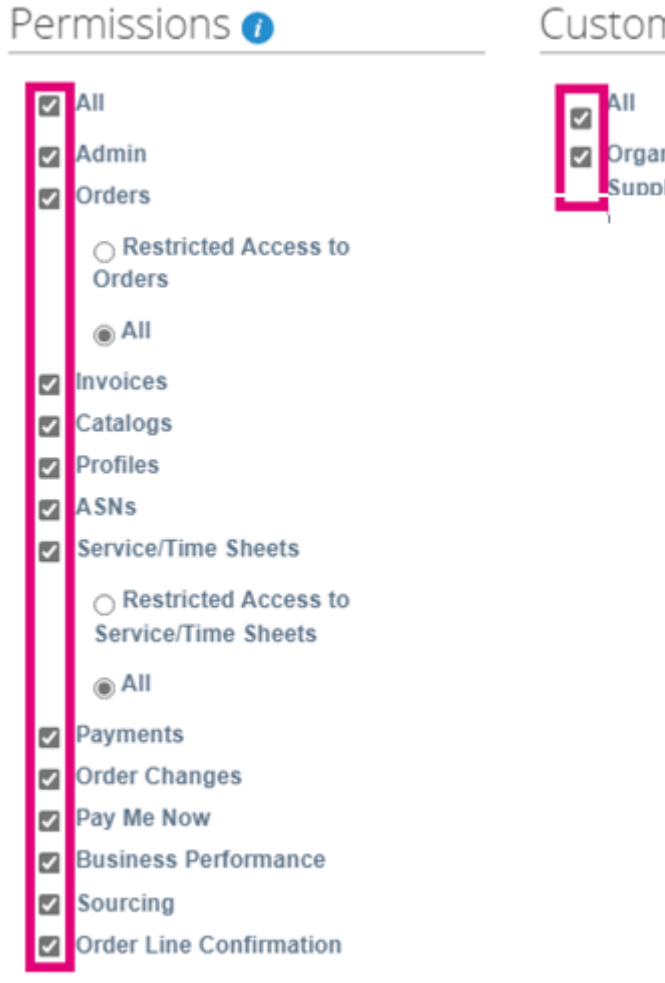

#### Customers

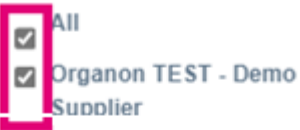

## **6. Klik Send invitation**

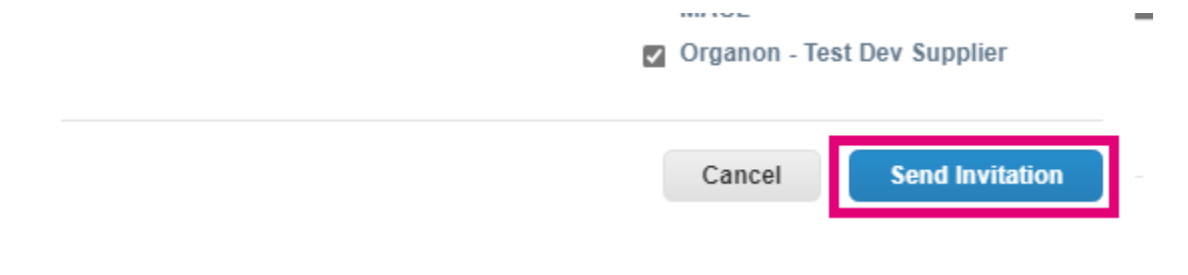

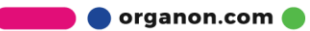